## **Labs**

In CAREWare, labs are manually entered or imported quantitative tests. Lab data may be required data for HRSA reports such as the RSR and ADR.

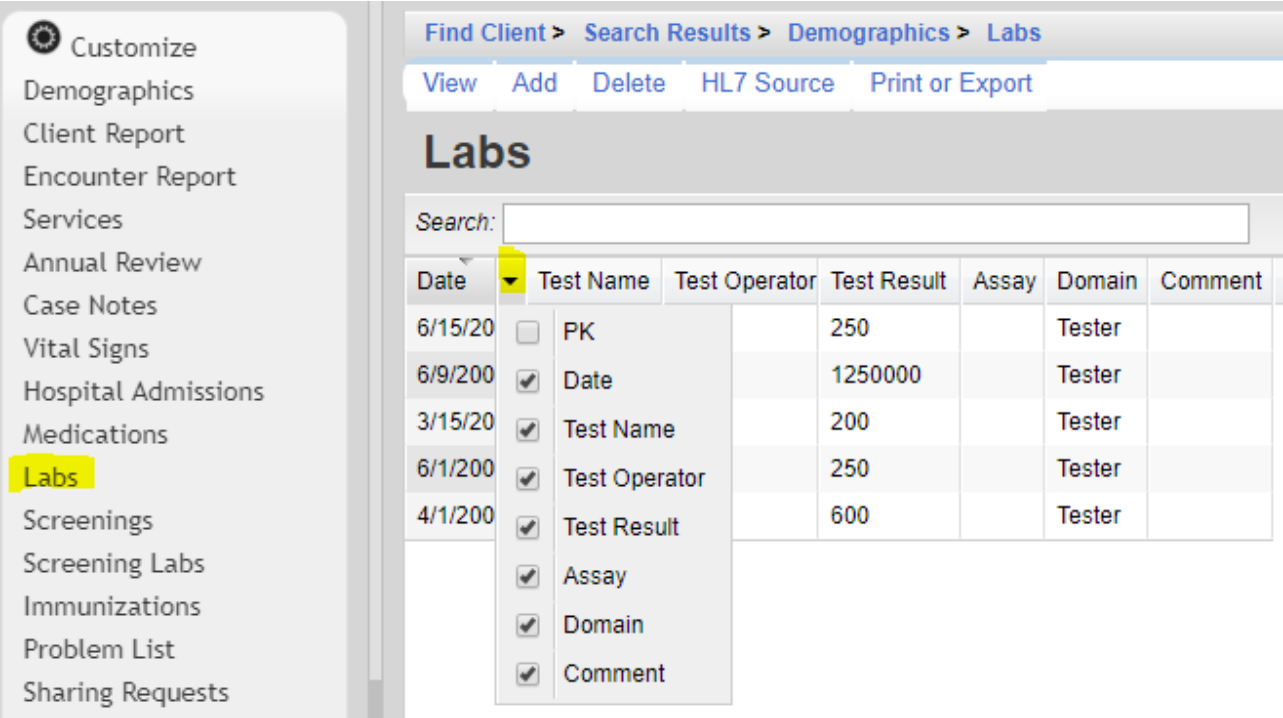

**View** – Review a lab.

**Add** – Creates a lab record. **Delete** – Removes a lab record. **HL7 Source** – Review the source of labs imported using the HL7 Interface. [Print or Export](#page-2-0) - Creates a printable report or exports services list as a CSV file.

**PK** - A unique identifier used to link the record to referenced tables. **Date** – Date of lab **Test Name** – name of lab **Test Operator** – Select =, <=, or >= **Test Result** – Quantitative value of the lab **Assay** – Type of test to analyze lab result **Domain** – Provider domain the lab was recorded by **Comment** – Additional information about the lab

- 1. Click *Add*.
- 2. Enter the *Date* of the lab.
- 3. Select the *Lab*.

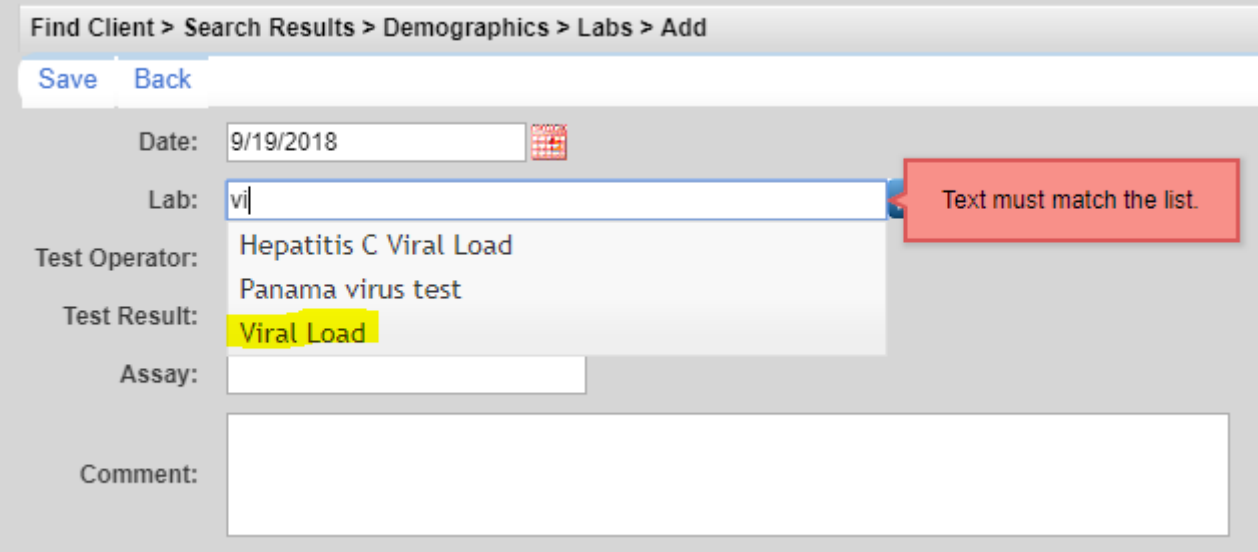

- 4. Select the Operator.
- 
- 5. Enter the Result.<br>6. Select the Assay, if applicable.

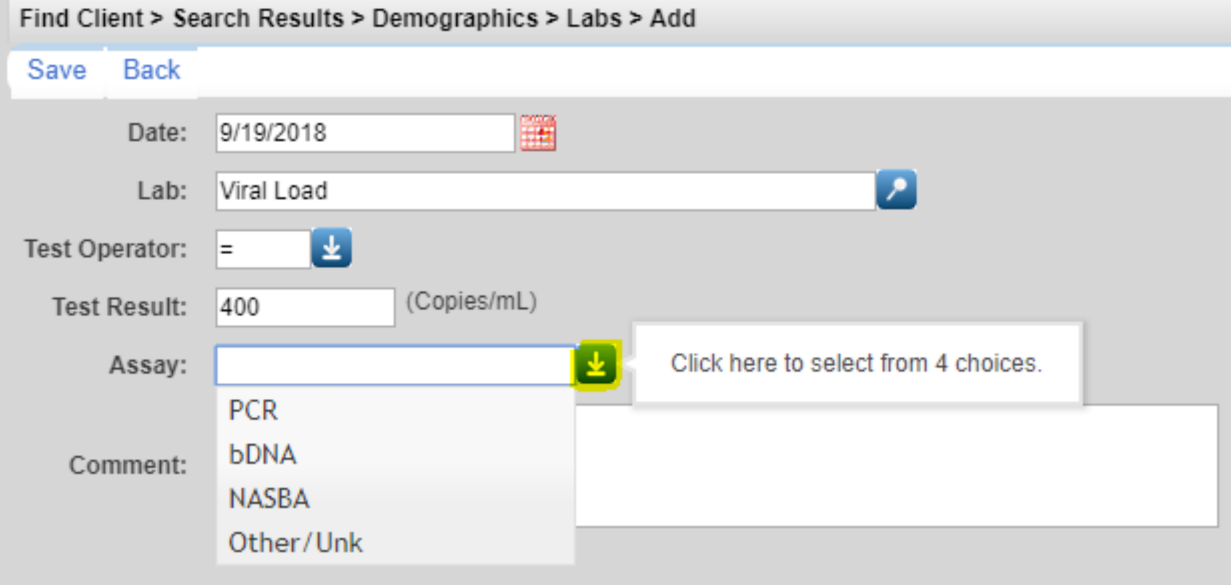

- 7. Enter a *Comment*, is applicable.
- 8. Click *Save*.

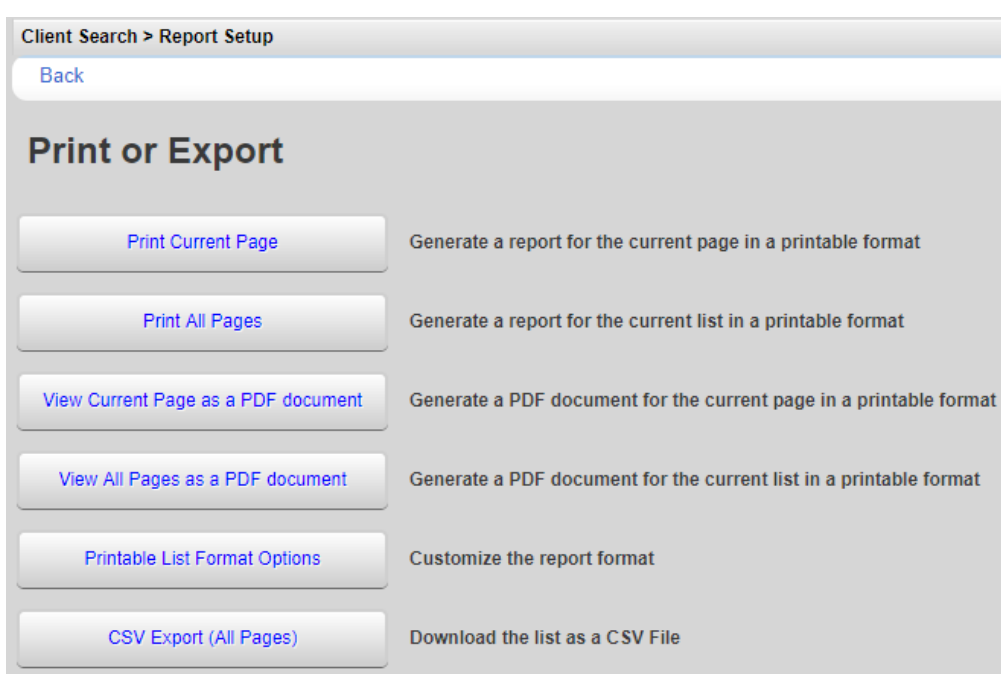

<span id="page-2-0"></span>To print values in a window click *Print or Export* to get to the *Report Setup*.

Click *Printable List Format Options* to edit the format of printed pages.

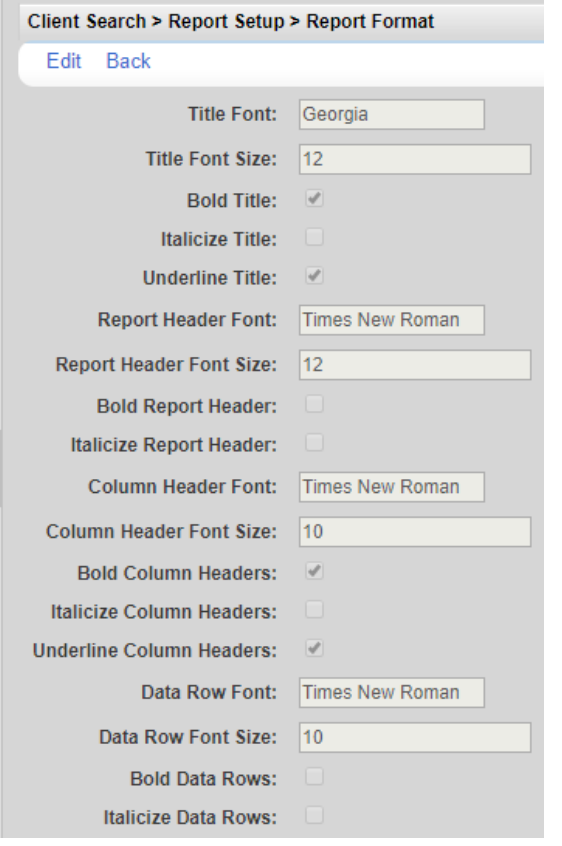